## How To: Upload Video From YouTube & The 3C Video Server

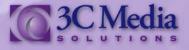

## LINKING A VIDEO FROM YOUTUBE

There are two ways you can upload video to your channel. Upload directly to the *3C Media Solutions* website or linking a video from YouTube. Let's start with a video from *YouTube*.

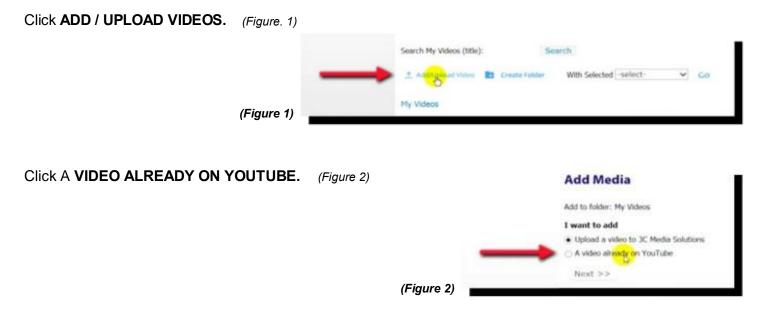

Paste the YouTube link of the video you want to upload to the 3C Media Solutions site. Click NEXT. (Figure 3)

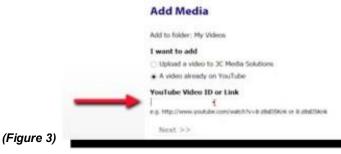

Fill in the fields on the next page and check the box next to the **TERMS AND CONDITIONS**. The **TITLE** of the video is automatically filled in for you. Click **NEXT**. (*Figure 4*)

|            | Add Media                                                                                                    |
|------------|----------------------------------------------------------------------------------------------------|
|            | Add to folder: My Videos                                                                                                    |
|            | Title (required)<br>The Space Shuttle (Narrated by William Shatner)                                                                                                    |
|            | License                                                                                                    |
|            | None V                                                                                                    |
|            | Select Optional CC Lawrence Constitue Communications                                                                                                    |
|            | Description                                                                                                    |
|            | An idea born in unsettled times becomes a feat of engineering excellence. The most complex machine ever built to bring humans to<br>and from space and eventually construct the nest stop on the read to space exploration. |
| (Eiguro A) | 1 agree to 3C Media Solutions Tarms and Conditions.      Next >>                                                                                                    |
| (Figure 4) |                                                                                                    |

Your video is now linked to your channel. It is not a file uploaded to the *3C Media Solutions* site but linked from *YouTube* to your channel.

If you have questions or want more information you can e-mail **TechConnect Support** at <u>support@ccctechconnect.org</u>.

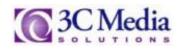

On this page you can **ADD** the video to your playlist, **VIEW**, or play, the video, **EDIT** the description or change the title and **DELETE** the video from your channel. You will only delete the link from the 3C *Media Solutions* site not the video on *YouTube*. **DETAILS & OPTIONS** will give you tools and links to share the video, and request captions from the *DECT* grant. (*Figure 5*).

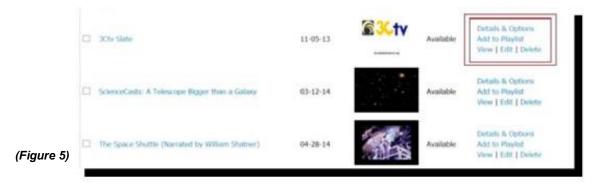

## UPLOADING A VIDEO TO 3C MEDIA SOLUTIONS

You can upload videos directly to the *3C Media Solutions* site. Uploading videos directly to *3C Media Solutions* gives you options to secure your video content that other public sites may not be able to provide. Videos uploaded directly to *3C Media Solutions* sever are not shared on the site unless the media is made **Public**. The next few steps will show you how to secure and upload the media to the *3C Media Solutions* server.

## Click ADD / UPLOAD VIDEO. (Figure 6)

| Additional video 🖿 Create Folder With Selected -select- 🗸 Go |            |   | Search My Videos (title):          | Search                                                                                                    |      |
|--------------------------------------------------------------|------------|---|------------------------------------|----------------------------------------------------------------------------------------------------|------|
|                                                              |            | - | 1 Add1/geografideo 🖿 Create Felder | A REAL PROPERTY AND A REAL PROPERTY AND A REAL | ₩ Go |
|                                                              |            |   | My Videos                          |                                                                                                    |      |
| (Figure 6) Date Date                                         | (Figure 6) |   | 🗆 Title                            | Date                                                                                                    |      |

Upload a video to 3C Media Solutions is already selected. Click NEXT. (Figure 7)

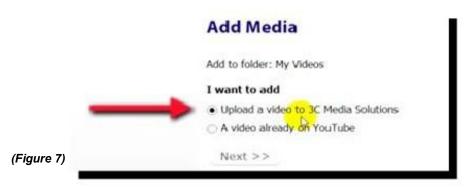

If you have questions or want more information you can e-mail **TechConnect Support** at <u>support@ccctechconnect.org</u>.

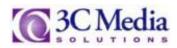

Fill out the required fields about the video. **TITLE** of the video is already filled in and cannot be changed. **DESCRIPTION** is optional, but providing a brief description of your video by using certain keywords will be beneficial when **SEARCH** is used. Select the type of **LICENSE** for the video. You will have two *Creative Commons Attributions Licenses* to choose from or select *None* if neither one of these licenses apply to your video. Check the box for the **TERMS AND CONDITIONS** and click **NEXT**. (*Figure 8*).

|        | Add Media                                                                                                    |
|--------|----------------------------------------------------------------------------------------------------|
|        | Add to folder: Hy Videos                                                                                                    |
|        | Please enter some basic information about your media file and click next. The following page will allow you to upload your media.                                 |
|        | We have simplified this form. Additional fields, such as caption file, can be found on the video edit or post page where applicable after the video is processed. |
|        | Title (required)<br>Video                                                                                                    |
|        | License<br>Mann<br>Creative Commons Attribution CC BY (CCCCO Prefered)                                                                                            |
|        | Creative Commons Attribution NoDerivs CC BY-ND Description                                                                                                    |
|        |                                                                                                    |
| ure 8) | I agree to 3C Media Solutions <u>Terms and Conditions</u> Next >>                                                                                                 |

Select the file that will be uploaded to the *3C Media Solutions* site. The following files are currently accepted for uploading to the site: **MP4**, **M4V**, **MKV**, **FLV**, **WMV**, **AVI**, **MOV** and **WEBM**. Click **SELECT FILE** and select the file to upload. (*Figure 9*)

| 1     | Contraction of the local state                                                                                                    |                                                                                                    |                                                                                                    |
|-------|----------------------------------------------------------------------------------------------------|----------------------------------------------------------------------------------------------------|----------------------------------------------------------------------------------------------------|
|       | Figure 4 Street and                                                                                                    | E CI O                                                                                                    |                                                                                                    |
|       | Country<br>Destroy<br>Destro | ari<br>B<br>B<br>B<br>Comparison<br>Concern Value Regula for Burling<br>Concern Value Regula for Burling<br>Concern Value Regula for<br>B<br>MRC 1 Speen Stationed | Terme Traine<br>Terme Traine<br>dia<br>Home Videos Services Support<br>Key Account Error or 2                                                                                   |
|       | Lineate ()<br>Lineate ()                                                                                                    | -<br>- Contro File ("repl" belo," or +<br>- Contro File ("repl" belo," or +                                                                                        | Newing formats: mp4,m4xc/Hx,Mx,Mx,ass.mxx,mpg,webm.mp3,m4x,ama,ass<br>Newir Wire video you ward to uptilad. Thirr: clca. "Uptilad File" to begin uptilading.                    |
|       |                                                                                                    | An indicator will show the up                                                                                                    | in speed and the state of your uplead the transfer may take some time.                                                                                                    |
| re 9) |                                                                                                    |                                                                                                    | e a message "No native found" it indicates we can not first a subbite plugin to hondle the ighads in your browser. You can<br>Riad or sheelight pluging or try another browser. |

Depending on your connection speed and the size of the file the transfer speed will vary.

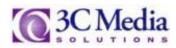

Click **UPLOAD FILE**. An indicator will show the progress of the file. (*Figure 10*)

|       | My Videos                                                                                                    |
|-------|----------------------------------------------------------------------------------------------------|
|       | Upleading: Video                                                                                                    |
|       | 30Nedia accepts files in the following formatis: mp4,mi4v,mixv,flv,wmv,avi,mov,mpg,webm,mp3,m4a,wma,wav                                                                                                    |
|       | Please click "Select file" and choose the video you want to upload. Then click "Upload File" to begin uploading.                                                                                                    |
|       | Depending on your connection upoed and the size of your upload the transfer may take some time.                                                                                                    |
|       | An indicator will show the upload's progress.                                                                                                    |
|       | Select Flu                                                                                                    |
|       | Processing Upload                                                                                                    |
|       | File: MPDCT Open 3014-mp4 (3.8 mb)                                                                                                    |
|       | Upland File                                                                                                    |
| e 10) | If are unable to upload or see a missage "No number found" it indicates we can not find a suitable plugin to handle the uploads in your browser. You can try and update your browser, flash or silvenlight plugins or try another browser. |

(Fig

Your upload is complete and in a few hours your video will be processed, posted and ready for viewing. Always check it to be sure the conversion was successful. (Figure 11)

|             | My Videos                                                                                             | 1 |
|-------------|----------------------------------------------------------------------------------------------------|---|
|             | Your upload is complete.                                                                              |   |
|             | The video will be processed and posted as soon as possible, usually within a few hours.               |   |
|             | Once the video is available, please check it to make sure the conversion is OK.                       |   |
|             |                                                                                                    |   |
| (Figure 11) | You can check the $\underline{\mathrm{Mr}}$ Videos which will be updated when the video is available. |   |

Under the status column you will see either ADDED, UPLOADED or AVAILABLE. ADDED indicates the upload was not complete and you will need to try again. UPLOADED indicates the video is processing and once the conversion is complete will be ready for viewing. AVAILABLE indicates the video is done processing and is ready to be viewed. (Figure 12)

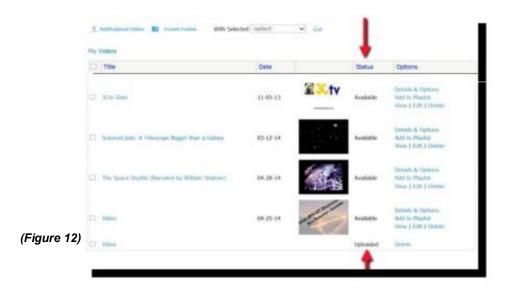

If you have questions or want more information you can e-mail TechConnect Support at support@ccctechconnect.org.

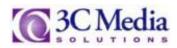

The same options for videos uploaded to the *3C Media Solutions* site are also available as with the *YouTube* video you linked to earlier. (See Page 2) However, if you **DELETE** the video here . . . you will delete the video from the site. Permanently.

Click **EDIT** to upload caption files for videos uploaded to *3C Media Solutions* and videos linked from *YouTube*. Only **SRT, DFXP** and **WEB VTT** files are accepted. If you are NOT uploading a caption file at this time, leave the box blank. You can upload the caption file anytime. *(Figure 13)* 

| (See How to Request a DECT Grant video or PDF on the<br>Support page of the 3C Media Solutions web-site to learn |             |   | Edit Video                                                                 |    |
|----------------------------------------------------------------------------------------------------|-------------|---|----------------------------------------------------------------------------|----|
| how to upload and sync caption files for video.)                                                                 |             |   | Title (required)<br>3CTv Slate                                             |    |
|                                                                                                    |             |   | Description                                                                |    |
|                                                                                                    |             |   | Information slate for 3Ctv                                                 |    |
|                                                                                                    |             |   |                                                                            |    |
|                                                                                                    |             |   | License                                                                    |    |
|                                                                                                    |             |   | None<br>Select Optional CE License Destive Commons License Differentiation | ¥. |
|                                                                                                    |             |   | Seen obteve of rease future mucht mone number                              |    |
|                                                                                                    |             | - | Caption File                                                               |    |
|                                                                                                    |             | - | Browse Upload<br>Setct a ciption file (int allop web/dt)                   |    |
|                                                                                                    | (Figure 13) |   | Save                                                                       |    |
|                                                                                                    |             |   |                                                                            |    |

You can also create folders to organize the many videos you will be uploading. You can learn how to create folders by viewing the *How to Create Folders* video in the **Support** page on the *3C Media Solutions* web-site.

Once you have created a folder you can change its settings or get the link for it by Clicking on **Folder Options / Link**. (*Figure 14*)

|             | My | videos |              |      |        |                       |
|-------------|----|--------|--------------|------|--------|-----------------------|
|             | 0  | Title  |              | Date | Status | Options               |
|             |    | -      | Astronomy    |      |        | Folder Options / Link |
| (Figure 14) |    | н      | Film Editing |      |        | Folder Options / Link |

Here you can change the **Title**, turn the folder into a **Playlist**, **Regenerate** the key for a new link or copy the **Embed Code**. To make the folder to a playlist Click the box to the left. (*Figure 15*)

You can change the Embedded Playlist type to either video or audio and change the width and height of the embedded media.

Note: When deleting a folder remember to make sure the folder is empty of all its files.

Click **SAVE SETTINGS** to save any changes made.

|   | Folder Settings                            |
|---|--------------------------------------------|
|   | My Videos > Astronomy                      |
|   | Astronomy                                  |
|   | Title                                      |
|   | Astronomy                                  |
|   | Sorting                                    |
|   | Title                                      |
|   | Select how you want the folder sorted.     |
| _ | Share folder as playlist                   |
|   | Folder Playlist Options                    |
|   | Embedded Playlist Type/Behavior<br>Video 🗸 |
|   | Embed WidthEmbed Height                    |

If you have questions or want more information you can e-mail **TechConnect Support** at <a href="mailto:support@ccctechconnect.org">support@ccctechconnect.org</a>.

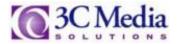

(Figure 15)

You also have the ability to move videos to folders or create **Plain**, **HTML** or **Embed** links by using the **WITH SELECTED** pull down menu. Select **Create Link List** and Click **GO** to create the links. Click on the appropriate link listed to get the code needed. *(Figure 16)* 

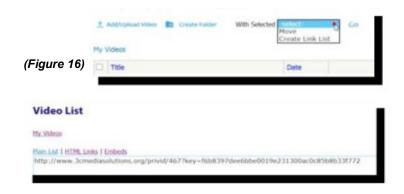

To learn more on how to create folders watch *How to Use Folders* on the **Support** page on the *3C Media Solutions* web-site to learn how to use these features.

There are many other features available for your use once you have uploaded or linked videos to your channel. We recommend you watch, *How To Create A Playlist* and *How To Embed Your Video*.

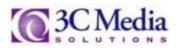